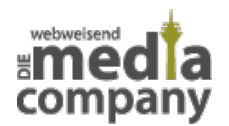

## **NEUE GOOGLE FUNKTION FÜR EURE ADWORDS KONTEN**

*Veröffentlicht am 11. Januar 2017 von Sandra*

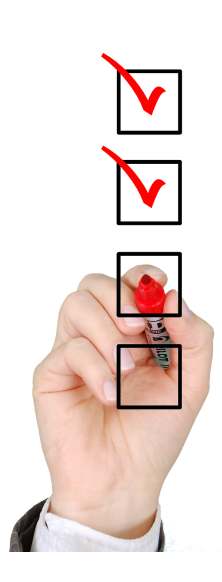

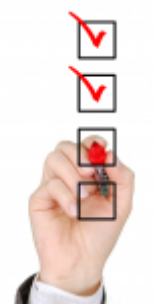

## **SO WIRD DAS ERFOLGREICHE KAMPAGNEN-MANAGEMENT BEI GOOGLE ADWORDS NOCH EINFACHER - NEGATIVE KEYWORD-LISTEN EINMALIG ERSTELLEN UND MIT ALL EUREN ACCOUNTS VERBINDEN**

Für jedes [Onlinemarketing u](https://www.media-company.eu/blog/allgemein/5-kostenlose-marketing-massnahmen/)nd die dazugehörige [SEO](https://www.media-company.eu/blog/allgemein/seo-die-technik-der-8-kleinen-schritte/) ist es wichtig, seine [Keywords](https://www.media-company.eu/blog/allgemein/was-ist-ein-keyword/) zu kennen. Nur auf diese Weise können Website und Content zielführend und erfolgreich erstellt werden. Genauso wichtig ist es aber, auch die **negativen Keywords** zu kennen. Ansonsten verschwendet ihr euer Budget für unnütze Klicks, die eure Kampagne ausbremsen.

Wer mehrere Accounts au[f Google AdWords](https://www.media-company.eu/blog/marketing/was-ist-google-adwords/) verwaltet, der musste sich bislang selber zu helfen wissen, wenn er die negativen Keywords übertragen wollte. Mühevoll mussten die User ihre Listen außerhalb des Accounts erstellen und übertragen. Das hat seit dieser Woche endlich eine Ende.

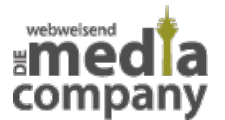

Google meldet, dass ihr eure negativen Keywords ab sofort in all euren Konten einsehen und verbinden könnt. Möglich macht's die gemeinsam zu nutzende Bibliothek.

Die Liste für die negativen Keywords könnt ihr erstellen, wenn ihr in eurem Verwaltungskonto unter Konten auf den Tab Gemeinsam genutzte Bibliothek klickt. Hier findet ihr eine genaue Anleitung zum Erstellen von negativen Keyword-Listen bei **Google Adwords**. (<https://support.google.com/adwords/answer/7177954?hl=en>)

Wenn ihr mit unserer Hilfe eine professionelle Adwords Kampagne starten wollt, sprecht [uns](https://www.media-company.eu/duesseldorf.php) an. Wir verhelfen euch zu schnellem Erfolg dank Google Adwords.